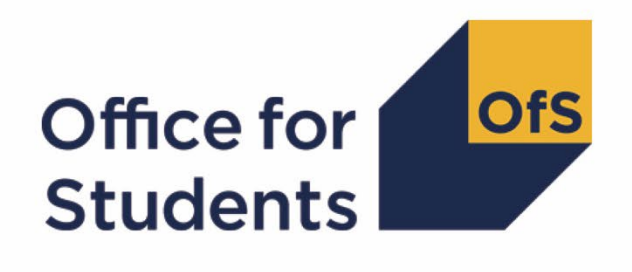

# **2021-22 Student Alternative data checking tool**

**2021-22 Pearson comparison technical document and rebuild instructions**

**Enquiries to** hesasar@officeforstudents.org.uk **Publication date** 4 August 2022

# **Contents**

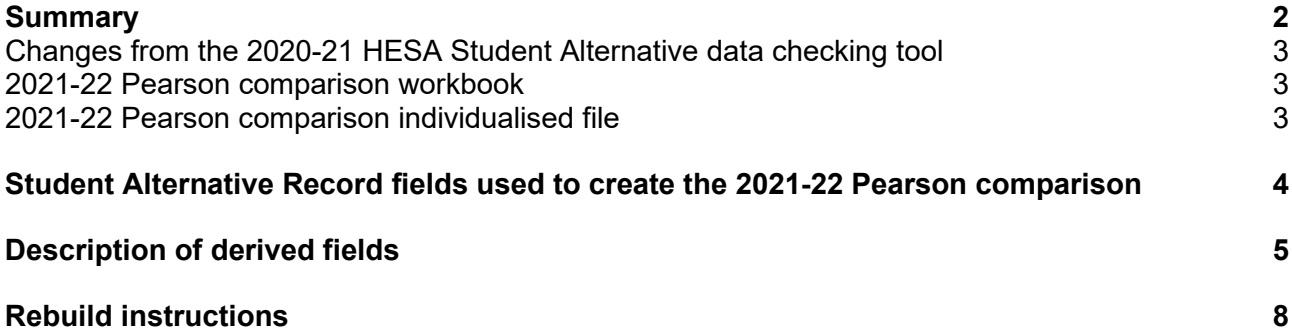

# <span id="page-2-0"></span>**Summary**

- 1. This document describes the Pearson comparison files generated by the 2021-22 Student Alternative Record (SAR) data checking tool, the algorithms used to generate the data and rebuild instructions. Throughout the document, fields taken or derived from the Student Alternative Record are shown in capitals.
- 2. The Pearson comparison can be used by higher education providers to verify and correct their 2021-22 individualised student data before signing off the final data with the Designated Data Body (DDB).
- 3. The purpose of this comparison is to ensure that the 2021-22 Student Alternative Record data is consistent with the Pearson qualification records. For each provider we check:
	- whether all students who received a qualification from Pearson during the 2021-22 academic year are included in the 2021-22 Student Alternative Record as having a qualification.
	- whether all students who are recorded as having achieved a Pearson qualification in the 2021-22 Student Alternative Record appear in the Pearson data.
	- whether the type of qualification recorded in the 2021-22 Student Alternative Record matches the type of qualification in the Pearson data.
- 4. The 2021-22 Pearson comparison is formed of two files. These are:
	- Pearson comparison workbook 'PEARCOM21\_AAA\_XXXXXXX.xlsx',
	- Pearson comparison individualised file 'PEARCOM21\_AAA\_XXXXXXXX\_IND.csv'

where XXXXXXXX is your provider's eight-digit UK Provider Reference Number (UKPRN), and AAA identifies the output type as listed in the table below.

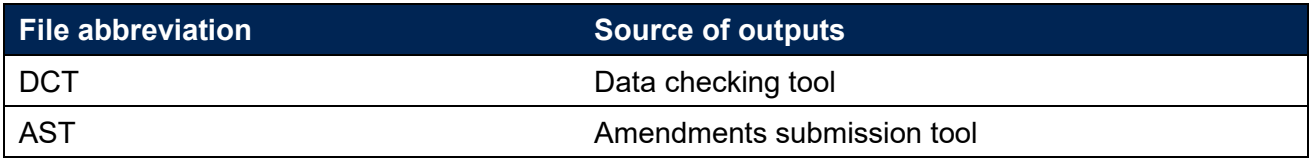

Details of how to use individualised files are given on the Office for Students (OfS) website at: [www.officeforstudents.org.uk/data-and-analysis/supplying-data/working-with-individualised](http://www.officeforstudents.org.uk/data-and-analysis/supplying-data/working-with-individualised-files/)[files/.](http://www.officeforstudents.org.uk/data-and-analysis/supplying-data/working-with-individualised-files/)

- 5. These files can be accessed via the Information Reporting Interface Service (IRIS) report which is available on the DDB's data collection site at https://datacollection.hesa.ac.uk/. Access details will be sent to the appropriate contacts at providers when the data checking tool is available.
- 6. This document is aimed at readers with in-depth knowledge of the data. Readers are advised to refer to the Student Alternative Record coding manual 2021-22 [\(https://www.hesa.ac.uk/collection/c21054\)](https://www.hesa.ac.uk/collection/c21054).

7. We will document any changes or corrections to the algorithms in this document on the OfS website: [www.officeforstudents.org.uk/data-and-analysis/data-checking-tool/2021-22-student](https://www.officeforstudents.org.uk/data-and-analysis/data-checking-tool/2021-22-student-alternative-data-checking-tool/)[alternative-data-checking-tool/](https://www.officeforstudents.org.uk/data-and-analysis/data-checking-tool/2021-22-student-alternative-data-checking-tool/) under 'Updates'.

### <span id="page-3-0"></span>**Changes from the 2020-21 HESA Student Alternative data checking tool**

- 8. There are no changes to the algorithms since the equivalent was published for the 2020-21 algorithms in '2020-21 HESA Student Alternative - PEARCOM20 Pearson comparison technical document and rebuild instructions' available from the data checking tool pages at [www.officeforstudents.org.uk/data-and-analysis/data-checking-tool/documentation-archive/.](https://www.officeforstudents.org.uk/data-and-analysis/data-checking-tool/documentation-archive/)
- 9. PEARCOMHESAPOP has been renamed to PEARCOMDDBPOP.

### <span id="page-3-1"></span>**2021-22 Pearson comparison workbook**

10. The 2021-22 Pearson comparison workbook is the Excel workbook PEARCOM21\_AAA\_XXXXXXXX.xlsx which contains the following worksheets:

#### **Table 1: Worksheets in the 2021-22 Pearson comparison workbook**

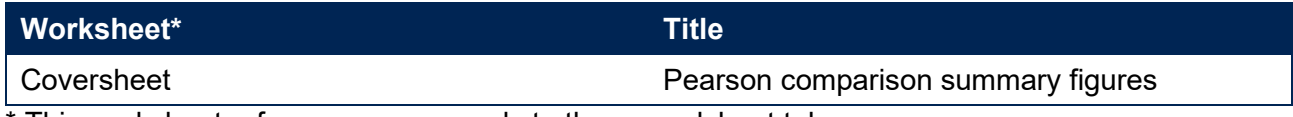

\* This worksheet reference corresponds to the spreadsheet tabs.

### <span id="page-3-2"></span>**2021-22 Pearson comparison individualised file**

- 11. When working through this document it is necessary to use the individualised file, PEARCOM21\_AAA\_XXXXXXXX\_IND.csv. The individualised file contains the values of all fields used to generate the Pearson comparison.
- 12. Fields taken from the Student Alternative Record or derived as part of the 2021-22 Pearson comparison are shown in capitals using the names given in tables 2 and 3 respectively. Fields prefixed with 'PEARCOM' are derived, all others are taken directly from the Student Alternative Record or Pearson data as indicated in Table 2.
- 13. Specific instructions for rebuilding the 2021-22 Pearson comparison workbook from the individualised file are provided in this document.
- 14. The individualised file contains one record per instance (each unique combination of UKPRN, HUSID and NUMHUS) in the latest academic year. Additionally, the individualised file will contain one record per student as recorded in the Pearson data, where that record has not been matched to an instance in the latest academic year.

### <span id="page-4-0"></span>**Student Alternative Record fields used to create the 2021-22 Pearson comparison**

15. The Student Alternative fields used to generate the data summary are listed in Table 2.

#### **Table 2: List of Student Alternative and Pearson fields used in the 2021-22 Pearson comparison**

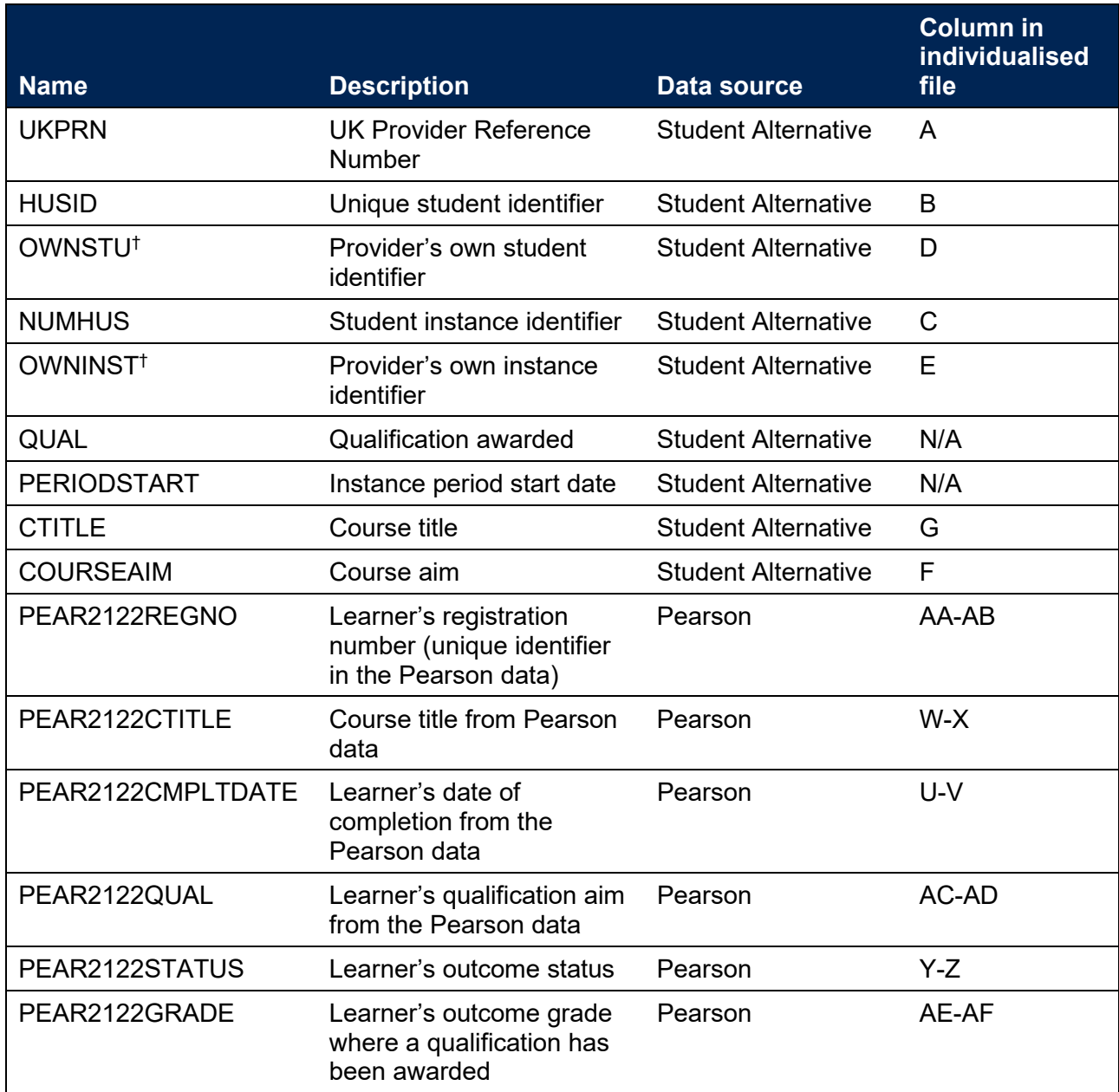

 $\frac{1}{1}$  These fields are not used in the comparison but are included in the individualised file to allow for easy identification of students.

# <span id="page-5-0"></span>**Description of derived fields**

16. The derived fields used to generate the 2021-22 Pearson comparison are listed in Table 3.

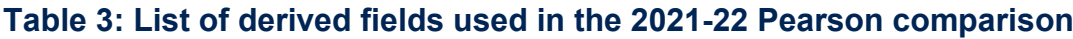

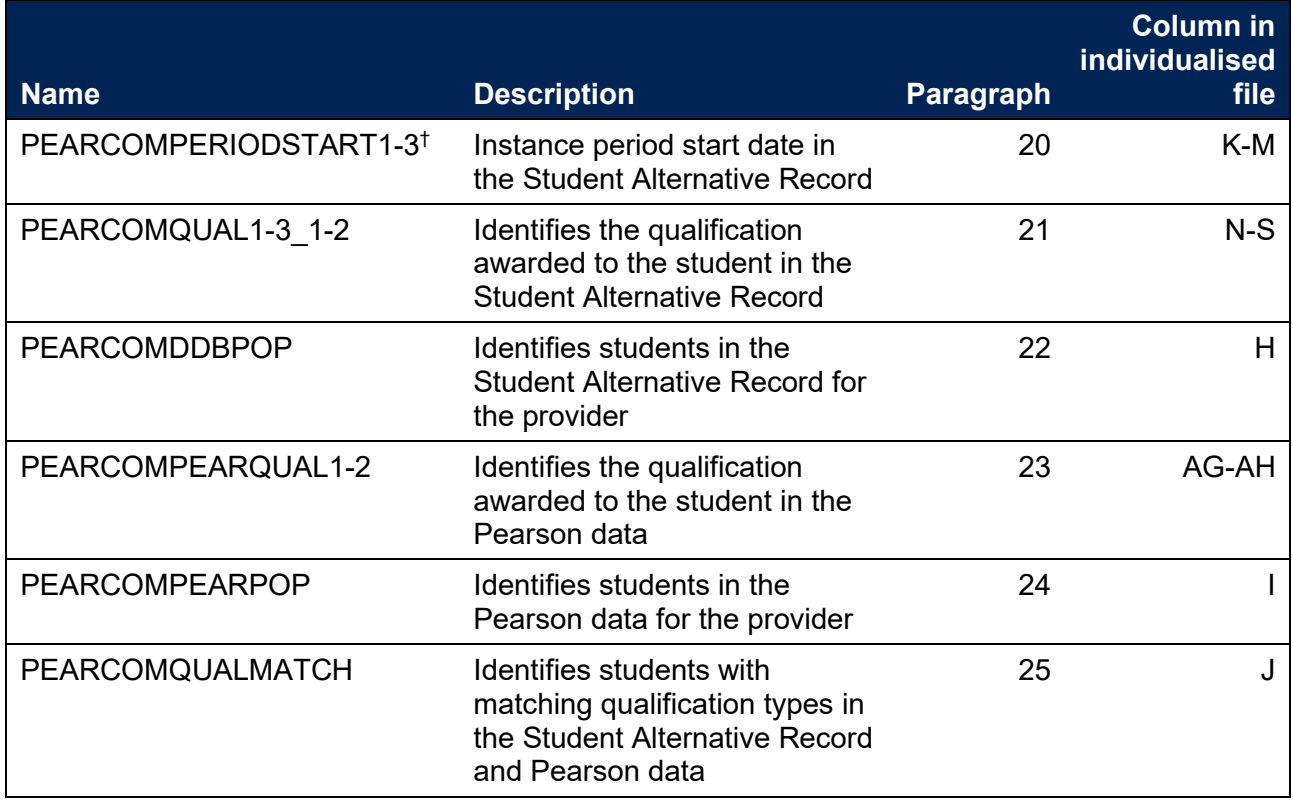

† Due to file size restrictions the number of occurrences of this field is restricted to three.

#### **Instance period data**

- 17. The number of instance periods that can be returned for a given instance is unbounded; however, due to file size considerations we restrict the number of separate instance periods displayed in the individualised file to three. In the unusual case where an instance has more than three instance periods, all will be considered in our algorithms, although only three will be displayed in the individualised file. In selecting instance period data to show, we will select those with a qualification ordered by:
	- i. Those with an HND
	- ii. Those with an HNC
	- iii. Those whose period start date (PERIODSTART) is the earliest.

#### **Linking**

18. The Student Alternative and Pearson records are linked using UKPRN, First Name(s), Last Names(s) and Date of Birth. A link is defined as an identical match of UKPRN, First Name(s), Last Name(s) and Date of Birth. Allowances are made for missing or incorrectly ordered names.

19. In the case that no link can be made between the 2021-22 Student Alternative Record and the Pearson data, we will attempt to link the Pearson data to the 2020-21 Student Alternative Record. If a link can be made, these students will be excluded from the output.

#### **PEARCOMPERIODSTART1-3**

20. These fields contain the first three instance period start dates (PERIODSTARTs) for the student. See paragraph 17 for details on how these PERIODSTARTs are selected.

#### **PEARCOMQUAL1-3\_1-2**

21. These fields contain the qualification awarded (QUALs) for the student as present in the Student Alternative Record. A maximum of two QUALs can be recorded per instance period, each qualification will be recorded in a separate column in the individualised file. For example, PEARCOMQUAL1\_1 will contain the first qualification awarded associated with PEARCOMPERIODSTART1.

#### **PEARCOMDDBPOP**

22. This field identifies students who are in the Student Alternative Record for the provider and whether they have been awarded a Pearson qualification.

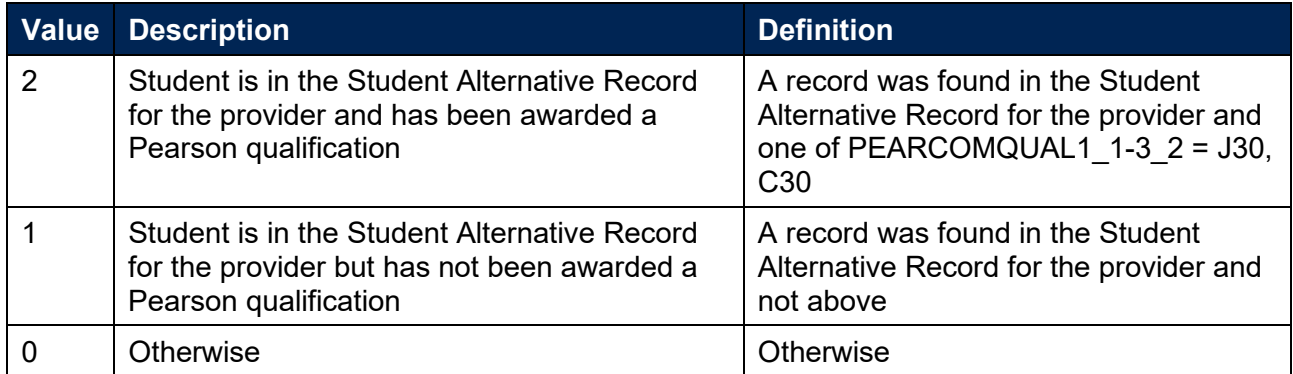

#### **PEARCOMPEARQUAL1-2**

23. These fields identify students who have received a valid qualification in the Pearson data.

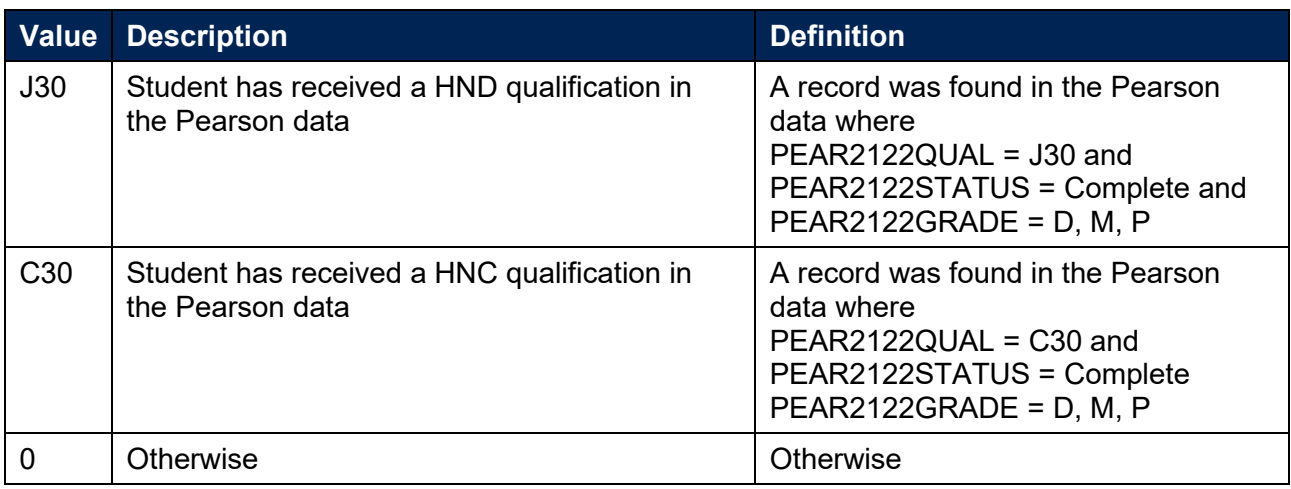

#### **PEARCOMPEARPOP**

24. This field identifies students who are in the Pearson data for the provider and whether they have a qualification recorded.

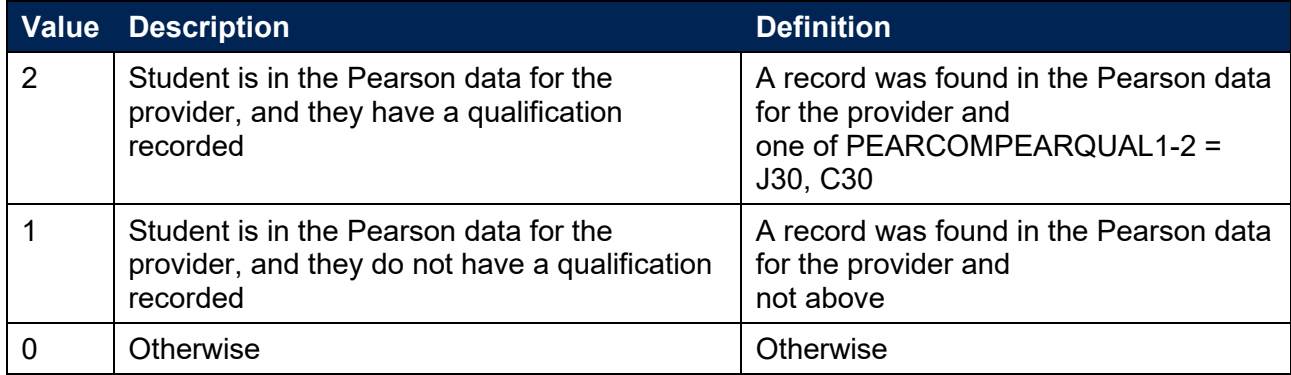

### **PEARCOMQUALMATCH**

25. This field identifies students who have received the same qualification in the Pearson data and the Student Alternative Record.

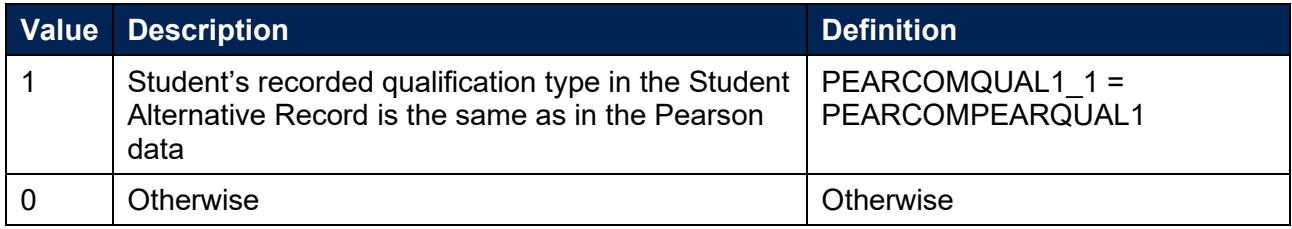

# <span id="page-8-0"></span>**Rebuild instructions**

- 25. The individualised file, PEARCOM21\_AAA\_XXXXXXXX\_IND.csv, can be used to interrogate the data and our calculation of derived fields by filtering to certain groups of records. Full details of how to access and use individualised files are given on the OfS website [\(www.officeforstudents.org.uk/data](http://www.officeforstudents.org.uk/data-and-analysis/supplying-data/working-with-individualised-files/)‑and‑analysis/supplying‑data/working‑with‑individualised‑file  $s$  $)$ .
- 26. Specific instructions to rebuild the 2021-22 Pearson comparison summary figures shown in the Pearson comparison workbook, PEARCOM21\_AAA\_XXXXXXXX.xlsx, are provided here.

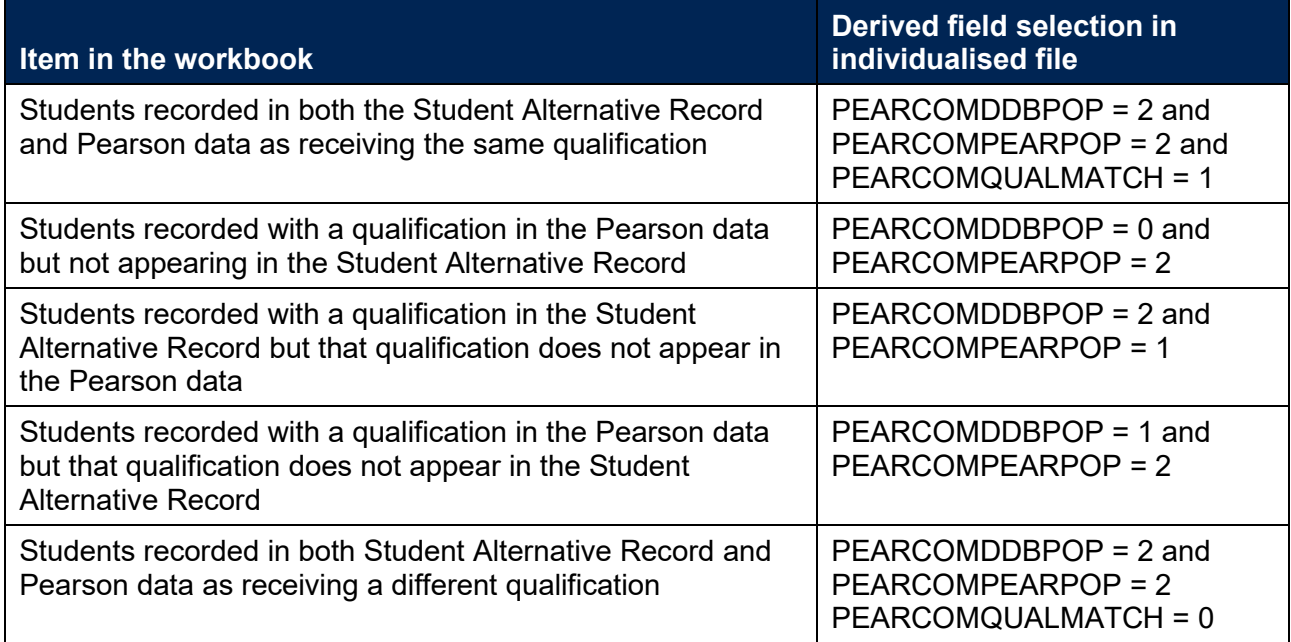

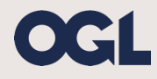

© The Office for Students copyright 2022

This publication is available under the Open Government Licence 3.0 except where it indicates that the copyright for images or text is owned elsewhere.

www.nationalarchives.gov.uk/doc/open-government-licence/version/3/